# **INSTALACIÓN Y CONFIGURACIÓN DE GNU/LINUX ZENTYAL SERVER E IMPLEMENTACIÓN DE SERVICIOS DE GESTIÓN DE INFRAESTRUCTURA IT**

Lady Lorena Ortiz Castillo e-mail: llortizc@unadvirtual.edu.co Sindy Carolina Diaz Aldana e-mail: scdiazal@unadvirtual.edu.co William Fernando López Jurado e-mail: wflopezj@unadvirtual.edu.co Jeffer Ricardo Bernal Góngora e-mail: jrbernalg@unadvirtual.edu.do Jhulian Javier Celis Gómez e-mail: Jjcelisg@unadvirtual.edu.co

**RESUMEN:** *En este documento se describe en detalle la instalación y configuración de GNU/Linux Zentyal Server 5.0 y se realizan las respectivas pruebas realizando conexión hacia un equipo con GNU/Linux Debian 10. Se implementan los servicios DHCP Server, DNS Server y Controlador de Dominio, implementación y configuración de Proxy no transparente, configuración detallada para la restricción de la apertura de sitios o portales Web de entretenimiento y redes sociales, evidenciando las reglas y políticas creadas, configuración del controlador de dominio LDAP a los servicios de carpetas compartidas e impresoras y creación de una VPN que permita establecer un túnel privado de comunicación con una estación de trabajo.*

**PALABRAS CLAVE**: Zential, Debian, DHCP, DNS, Dominio, Firewall, VPN.

## **1 INTRODUCCIÓN**

Para esta última entrega se instaló Zentyal Server a través de Virtual Box, esta es una versión gratuita de código abierto que nos ofrece varios servicios como lo son DHCP, DNS, Firewall, VPN, Mail Server entre otros. Este S.O es usado principalmente en pequeñas y medianas empresas ya que ofrece servicios especiales que normalmente solo se utilizan en infraestructuras de TI a gran escala. Es muy fácil de instalar y configurar, al instalar el SO Zentyal inicia un escritorio con una configuración mínima sobre la cual se desarrolló cada temática acorde a lo solicitado en la guía para el paso 8.

Para aumentar la seguridad de la red, Zentyal ofrece varios servicios de seguridad, como un filtro para contenido Web y un módulo antivirus. Para integrar a la perfección una máquina (PC) de Windows en una infraestructura existente, por ejemplo, la distribución implementa un servidor Samba. Establece un Dominio para clientes de Windows y permite el intercambio de datos sin problemas entre varios entornos del sistema. Por último, pero no menos importante, Zentyal viene con un módulo de copia de seguridad que facilita las copias de seguridad de datos.

# **2 INSTALACIÓN DE GNU/LINUX ZENTYAL SERVER 5.0**

#### **2.1 Requisitos**

El servidor Zentyal puede funcionar sin ningún problema con 2 Gb de RAM, 8 GB de Disco Duro y un procesador de doble núcleo. Además, tener en cuenta la instalación de dos adaptadores de red para la red externa WAN y la red Interna LAN.

#### **2.2 URL de descarga**

Se descarga Zentyal Server 5.0 desde [http://download.zentyal.com/zentyal-5.0.1-development](http://download.zentyal.com/zentyal-5.0.1-development-amd64.iso)[amd64.iso.](http://download.zentyal.com/zentyal-5.0.1-development-amd64.iso) Este será el archivo .ISO que contiene la imagen para la instalación de Zentyal Server.

## **2.3 Proceso de Instalación**

1. Se inicia con la instalación de Zentyal Server 5.0

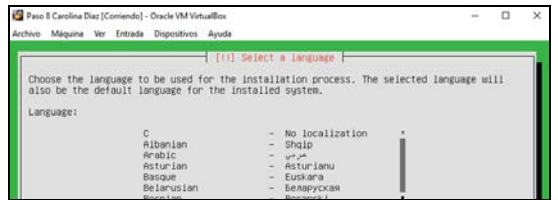

*Fig.1, Interfaz inicial para selección de idioma.*

|              |  | Paso 8 Carolina Diaz [Corriendo] - Oracle VM VirtualBox                                   |  |                           |  |  |  |  | o | $\times$ |
|--------------|--|-------------------------------------------------------------------------------------------|--|---------------------------|--|--|--|--|---|----------|
|              |  | Archivo Máquina Ver Entrada Dispositivos Ayuda                                            |  |                           |  |  |  |  |   |          |
|              |  |                                                                                           |  |                           |  |  |  |  |   |          |
|              |  |                                                                                           |  |                           |  |  |  |  |   |          |
|              |  |                                                                                           |  |                           |  |  |  |  |   |          |
|              |  |                                                                                           |  |                           |  |  |  |  |   |          |
|              |  |                                                                                           |  |                           |  |  |  |  |   |          |
|              |  |                                                                                           |  |                           |  |  |  |  |   |          |
|              |  |                                                                                           |  |                           |  |  |  |  |   |          |
|              |  |                                                                                           |  | [1] Configure the network |  |  |  |  |   |          |
|              |  | Please enter the hostname for this sustem.                                                |  |                           |  |  |  |  |   |          |
|              |  | The hostname is a single word that identifies your system to the network. If you don't    |  |                           |  |  |  |  |   |          |
|              |  | know what your hostname should be, consult your network administrator. If you are setting |  |                           |  |  |  |  |   |          |
|              |  | up your own home network, you can make something up here.                                 |  |                           |  |  |  |  |   |          |
| Hostname:    |  |                                                                                           |  |                           |  |  |  |  |   |          |
| arolinaPaso8 |  |                                                                                           |  |                           |  |  |  |  |   |          |

*Fig. 2, Se nombra la máquina.*

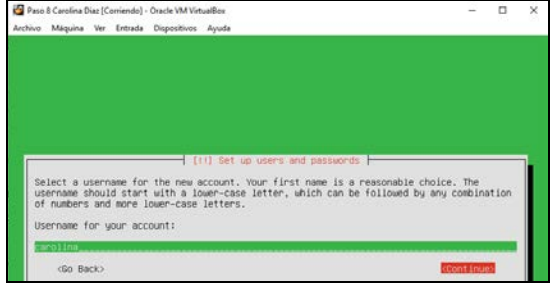

*Fig. 3, Se asigna Contraseña de acceso*

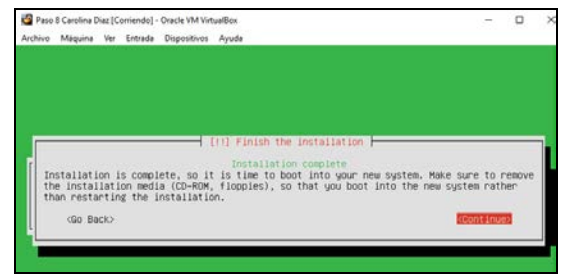

*Fig. 4, Instalación Completada.*

2. Una vez finalizada la instalación reiniciar el sistema.

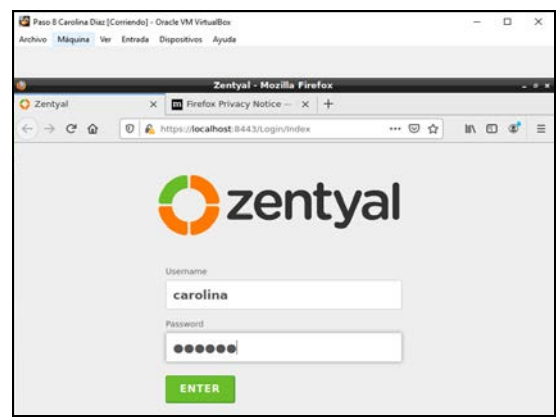

*Fig. 5, Acceso a Zentyal.*

# **3 CONFIGURACIÓN DE SERVICIOS**

# **3.1 Temática 1 DHCP Server, DNS Server y Controlador de Dominio.**

Solución Planteada:

En la sección de paquetes se activa el DNS Server, DHCP Server y el Controlador de Dominios.

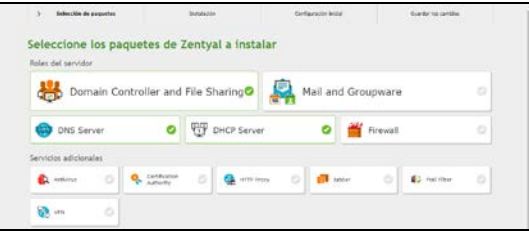

*Fig. 6, Seleccionar los servicios a instalar en el servidor.*

3. Se le asigna una IP estática al Servidor en la interfaz interna de la red.

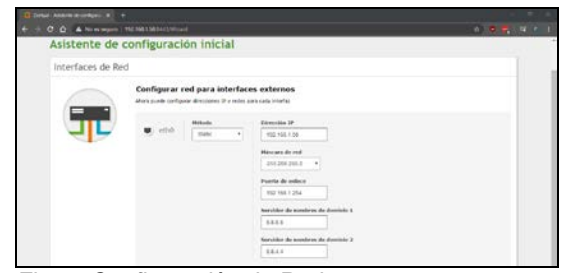

*Fig. 7, Configuración de Red.*

4. Se asigna un nombre para el controlador de Dominio, Zentyal.Local

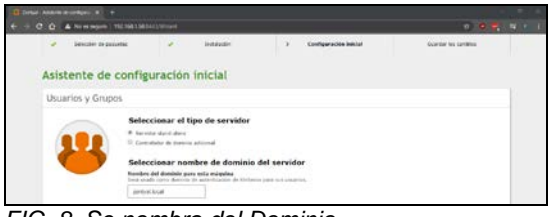

*FIG. 8, Se nombra del Dominio.*

5. Instalación ha finalizado correctamente.

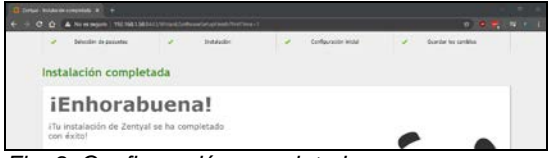

*Fig. 9, Configuración completada.*

6. Se visualiza el tablero de Administración del servidor Zentyal.

| D. Nelso Partners                                                                                     |               |                                                 | $-1$                                                                                                    |                                                                               |   |                                                                                                    |                                                                                                    |              |
|----------------------------------------------------------------------------------------------------|---------------|-------------------------------------------------|----------------------------------------------------------------------------------------------------|-------------------------------------------------------------------------------|---|----------------------------------------------------------------------------------------------------|----------------------------------------------------------------------------------------------------|--------------|
|                                                                                                    |               |                                                 | 4 - 0 0 A Nissanger Hr MATSENT Commercial                                                                                                    |                                                                               |   |                                                                                                    | 0.001201                                                                                                    |              |
|                                                                                                    |               |                                                 | <b>Cannibal Description de La Canada</b>                                                                                                    |                                                                               |   |                                                                                                    |                                                                                                    | ۰<br>æ       |
| <b>CO</b> Methods                                                                                     |               |                                                 | Dashboard                                                                                                    |                                                                               |   |                                                                                                    |                                                                                                    | $\mathbf{H}$ |
| <b>SEE Prints de fue</b>                                                                              |               |                                                 | Industrial for permit                                                                                                    |                                                                               | t | Revisions                                                                                                    |                                                                                                    |              |
| ᅕ<br><b>Stakeway</b><br><b>SP</b><br><b>Part</b><br><b>Number</b><br>Caldian de<br><b>ABL Charles</b> |               | ٠<br>$\ddot{\phantom{1}}$<br>٠<br>$\rightarrow$ | territy in minors (includered)<br>parage da la stational  \$15.14<br>Circular country, 1988, 9.85, 9.85<br>Territo de Antonios Insello - 3.45<br>course 1.8 | more : State share to 21 197 KB COT Debts<br>tobico. Componenti intuitzatoria |   | <b>Dr</b> Decisional Actor<br><b>Marinese</b><br><b>B</b> <i><b><i><u>Report of Latitude</u></i></b></i><br>IPs Airpruise law Death<br>STRAIGHTER OF THE STRAIGHTER<br>his hay arrested an is fore- | <b>Carl Littlewed Commercial</b> ist<br><b>Communities Constitution</b><br><b>B</b> Parket 1994<br><b><i><u>POSTER ET PRESSORS</u></i></b> |              |
| 奏<br><b>Cortista</b><br>r.<br>Links<br>$\overline{C}$<br>DATE                                         | Concertion in | ٠                                               | Interfaces de Kod<br>$-1.88$                                                                                                    | Crisis Artists, Plans, Internation<br>financial and C 28-90-27 (8) 44-44      |   | <b>Estate on the Highlest</b><br>full Distributed<br><b>Cristages Bandardani</b><br><b>South Charterman</b>                                                                                         |                                                                                                    |              |

*Fig. 10, Dashboard Zentyal.*

7. Configurar DNS para el Servidor Zentyal, esto permite la salida a internet de los equipos que se autentiquen en el Dominio.

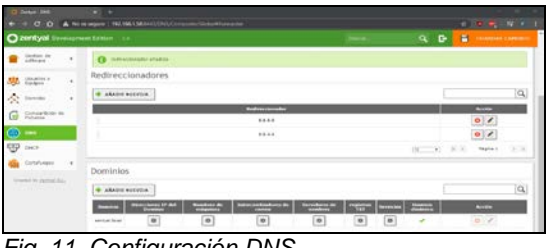

*Fig. 11, Configuración DNS.*

8. Se válida que este habilitado el controlador de Dominio Zentyal. Local.

| $\mathbf{A} \rightarrow \mathbf{C}$ , $\mathbf{\Delta}$ . A however 1963-001-001/serial functional conduction<br>O zentyal contignent today 10<br>Dominio<br><b>B</b> Initiate<br>Configuración<br><b>WITH Elizable de lux</b><br>Families and services<br>$\rightarrow$<br><b>Tidens</b><br>Combission del Sorivaci.<br>$\frac{5}{5}$<br>- 4<br><b>Cont</b> | 自動の高い様々し<br>۰<br>۹<br>$\bullet$ |
|----------------------------------------------------------------------------------------------------|---------------------------------|
|                                                                                                    |                                 |
|                                                                                                    |                                 |
|                                                                                                    |                                 |
|                                                                                                    |                                 |
| tieine<br><b>JAPON AVAIL</b><br>Neskring<br>Number del dominio humicos<br>Godier de<br>l a<br>setus.                                                                                                    |                                 |
| Number de estquina turnitzi.<br>Unariety<br>(1)<br><b>JAPOLINAIA</b>                                                                                                    |                                 |
| Descripción del servidor<br>≪<br><b>Devise</b><br>Jamus Sanar<br>Conseilling as<br>Figheria<br>G<br>17 Holzittus pretikin mitulien<br>Letra de anidad<br><b>CRIS</b><br>1.11<br>$\approx$ $\sim$<br><b>EP</b> INCH                                                                                                    |                                 |

*Fig. 12, Controlador de Dominio.*

9. Se pueden agregar Grupos desde el controlador de dominio.

|                   |                                                                                     | $+$ $0.0$ $\Delta$ Nowwave 152,563,583-115 erio inclusives |                                                                        |   | ■ ■ ■ ■ ■ |
|-------------------|-------------------------------------------------------------------------------------|------------------------------------------------------------|------------------------------------------------------------------------|---|-----------|
|                   |                                                                                     |                                                            |                                                                        |   |           |
| $\sim$            | a <del>control</del>                                                                |                                                            |                                                                        |   |           |
|                   | - 1<br>--                                                                           | Añadir nuevo/a                                             |                                                                        | × |           |
| <b>Contract</b>   | --<br>$\overline{\phantom{a}}$<br><b>STATISTICS</b><br>$\mathbf{r}$<br><b>Brown</b> | - Usuario<br>$=$ Grups<br>CONSIGN<br>C Unided Organizative | <b>US</b> Añadir grupo<br># orien de tegundad.<br>U bran de théritain. |   |           |
| ees               | $\mathbf{A}$                                                                        |                                                            | <b>Business be graps</b><br>Attribute in Arrest                        |   |           |
| مسحد              | مسحو<br><b>DESCRIPTION</b>                                                          |                                                            | Desiribilità visità opinioni                                           | n |           |
| <b>Contractor</b> |                                                                                     |                                                            | administrations for Dentries                                           |   |           |
| o                 |                                                                                     |                                                            | <b>Cartes mechines with synony</b>                                     |   |           |
|                   |                                                                                     |                                                            | whatebooks and change                                                  |   |           |
| (7) 一             |                                                                                     |                                                            | -----                                                                  |   |           |

*Fig. 13, Creación de grupos.*

10. Desde la raíz del controlador de dominio se crea una unidad organizativa Tecnología.

| C prior them (faces)             | $\leftarrow$ $+$ $0$ $0$ $+$ $\bullet$ Nowwave   NLNA1383411/scientistics/and                                                                                                    | ■ ● ■ ■ ■ ■ |
|----------------------------------|----------------------------------------------------------------------------------------------------|-------------|
| Claimthnis i-                    |                                                                                                    |             |
| m<br>--<br>الموارد المراجعة<br>═ | Usuarios y Equipos<br>m                                                                                                    |             |
| ×<br>--<br><b>CONTROL</b><br>п   | Aliadir nuevola.<br><b>BE COMPANY</b><br><b>STORY COLLECT</b><br>Agregar Unided Organizative (OU)<br><b>The Common</b><br><b>ALCOHOL:</b><br><b>Hondon</b><br><b>STATISTICS</b><br><b>Technola</b><br><b>Contract</b><br><b>The Company</b><br>añatet | ×           |

*Fig. 14, Creación de unidad Organizativa.*

**11.** En la nueva unidad organizativa se crea un usuario administrador **wflopezj.**

| G break themselve and in the |                   |                                                            |                                                                                  |           |
|------------------------------|-------------------|------------------------------------------------------------|----------------------------------------------------------------------------------|-----------|
|                              |                   | $ 0.01$ $\blacktriangle$ Newsgare   T6198156041/technology |                                                                                  | ■ ● ■ ■ ■ |
|                              |                   |                                                            |                                                                                  |           |
|                              | ---               |                                                            |                                                                                  |           |
|                              | <b>March 1989</b> | Añadir nuevo/a                                             | $\vert \mathbf{r} \vert$                                                         |           |
| .                            | $\sigma = -1$     | * Usuario<br>C Grupo<br>Contacts                           | Añadir usuario<br><b>Neoles la mon'n</b>                                         |           |
| --                           |                   | · Unided Organizative                                      | interest<br>×                                                                    |           |
| --                           |                   |                                                            | <b>April Ma</b><br><b>Wandow</b><br><b>William</b><br>1.1097                     |           |
| --                           |                   |                                                            | Descripción Serienal                                                             |           |
| <b>CONTRACTOR</b>            |                   |                                                            | <b>Distants</b>                                                                  |           |
| ≖                            |                   |                                                            | Contabilia<br>Contena contrasta<br>$\frac{1}{2}$<br>٠<br><b>ANALLE</b><br>101111 |           |
| . .                          |                   |                                                            | Sript                                                                            |           |
| <b>Contract Contract</b>     |                   |                                                            | Abalmetratore                                                                    |           |
|                              |                   |                                                            | about 1                                                                          |           |

*Fig. 15, Gestión de usuarios y Equipos*

Se configura un rango de IPs. Éstas serán las que el Servidor DHCP asignará automáticamente.

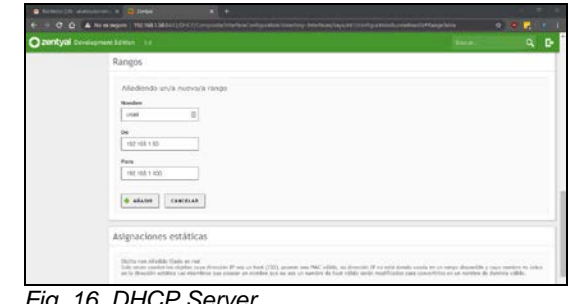

*Fig. 16, DHCP Server*

12. Se establece un rango de direcciones IP que se asignarán a los equipos que se unan al dominio.

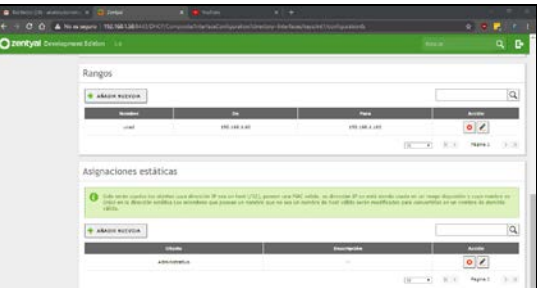

*Fig. 17, Rango de IPs.*

13. Se puede configurar un tiempo de asignación de IP para cada equipo en la red.

|                                                                                                    | chose (the abstractor on a C.C. Seles<br>$\blacksquare$<br>C C A Nimmann   WENRINGSOVER-HAND<br>diges also et this situate that a faces, has client it to only a store thus windowed by | <b>SECOND AND A</b> |
|----------------------------------------------------------------------------------------------------|----------------------------------------------------------------------------------------------------|---------------------|
| C zentyal designers today 10                                                                                                    |                                                                                                    | Q B                 |
| <b>B</b> Debluard                                                                                                    | DHCP eth0                                                                                                    | Ω                   |
| <b>EXT</b> Emails do lot.                                                                                                    | Googres personalizadas   Opozites de DNS dinámica   Elizouard Processi Pro                                                                                                    |                     |
| 舂<br>Greene<br>$\mathbf{a}$<br>양<br><b>W</b><br>٠<br>自<br><b>Federal</b><br>Geotten av<br>٠<br><b>All</b> Daler<br>×<br>A Dirich<br>٠ | Tiempos de asignación<br>Finnan de esiguación produtoracinado<br><b>MOD</b><br><b>Amatum</b> Block<br>Versus rainbra de asignación<br>41200<br>inauntri<br>CAMBRA                       |                     |
| Comparibility da<br>G<br>DIS<br>Ŧ<br>DeCt.                                                                                            | Cliente ligero / Servidor TFTP externo<br>Sigulants servidus<br>Zerost +1<br><b>Batla del fattore</b> (anima)                                                                           |                     |

*Fig. 18, Tiempos de Asignación*

14. Se ingresa al archivo **resolv.conf** del equipo cliente que se ingresó como servidor DNS, la IP del servidor Zentyal se relaciona para que pueda ser unido al dominio.

|              |                                                         |                                            |             | Terminal - williamlopez@DebianUNAD: - | Correll Co. |
|--------------|---------------------------------------------------------|--------------------------------------------|-------------|---------------------------------------|-------------|
|              |                                                         | Archivo Editar Ver Terminal Pestañas Avuda |             |                                       |             |
|              | williamlopez@DebianUNAD: -                              |                                            | $\sim$      | williamlopez@DeblanUNAD: -            |             |
|              |                                                         |                                            |             |                                       |             |
| GNU nano 3.2 | Generated by NetworkManager<br>mameserver 190.157.8.100 |                                            | resolv.conf |                                       | Modificado  |

*Fig. 19, DNS servidor Zentyal*

15. Instalar los paquetes necesarios en el cliente de Linux:

**sudo apt-get install sssd heimdal-clients msktutil**

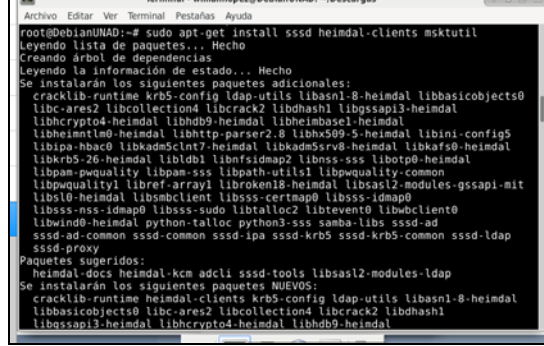

*Fig. 20, Instalar paquetes*

16. Editar el archivo **/etc/krb5.conf** en el equipo cliente agregando las siguientes líneas.

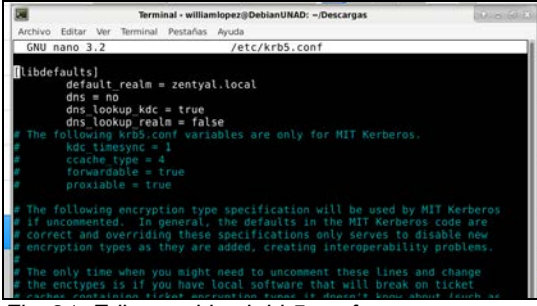

*Fig. 21, Editar archivo krbb5.conf*

17. Se descarga la última versión de PowerBroker Identity Services de GitHub o en su defecto<br>agregando los repositorios apt repositorios apt https://repo.pbis.beyondtrust.com/apt.html en el equipo cliente con Debian.

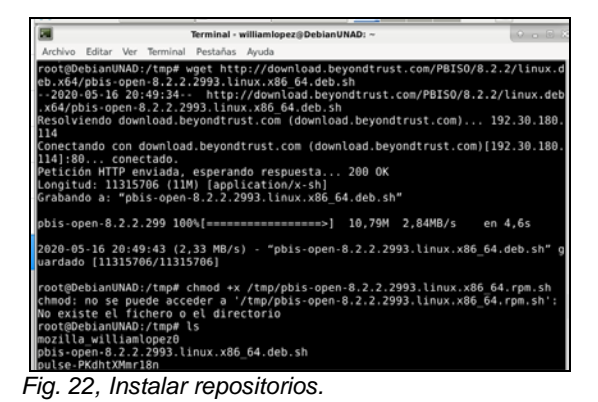

sé verifica que la unión sea correctamente con el

18. Se une el equipo al dominio, se ejecuta **domainjoin-cli join** Zentyal. local Administrator y

comando **pbis status**. Reiniciar el equipo.

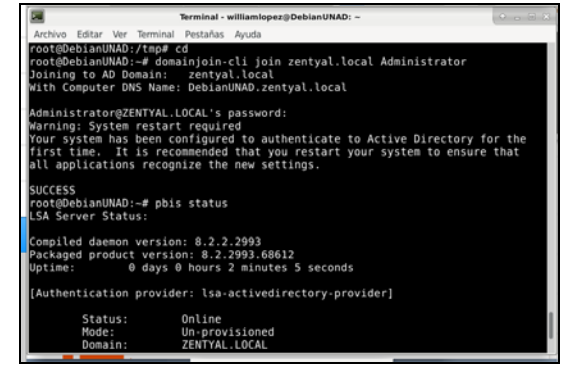

*Fig. 23, se une equipo cliente a Dominio.*

19. Se verifica que el equipo **DEBIANUNAD** se ha unido al dominio correctamente.

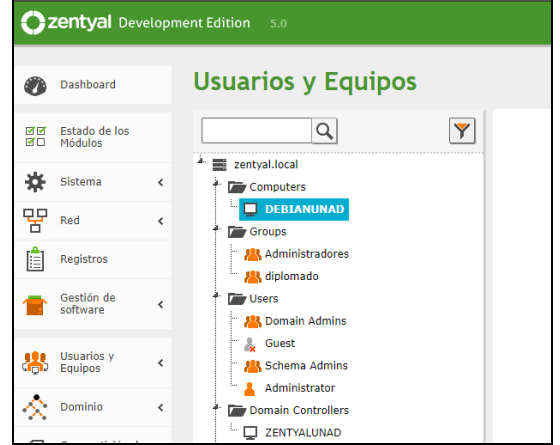

*Fig. 24, Registro de equipo cliente en el Dominio.*

#### **3.2 Temática 2: Proxy no transparente**

Producto esperado: Implementación y configuración detallada del control del acceso de una estación GNU/Linux Debian 10 a los servicios de conectividad a Internet desde Zentyal a través de un proxy que filtra la salida por medio del puerto 830.

20. Se ingresa módulo proxy configuraciones generales y se valida la siguiente configuración

|                 | C Zentyal - HTTP Proxy      |         | $\times$                                                | $G$ dns 190.157.8.101 - Bus $\times$ $A$ Problem loading page | $x +$                             |
|-----------------|-----------------------------|---------|---------------------------------------------------------|---------------------------------------------------------------|-----------------------------------|
| $\leftarrow$    | $\rightarrow$ $C$ $\Omega$  | $\circ$ | https:// <b>focalhost</b> :0443/5quid/Composite/General | … ② ☆                                                         | $\omega$<br>$\alpha$<br><b>MV</b> |
|                 | zentyal Development Edition |         | $-5.0$                                                  | Search                                                        | G<br>Q                            |
|                 | Dashboard                   |         | <b>HTTP Proxy</b>                                       |                                                               | Θ                                 |
| 感の              | Module Status               |         | <b>General Settings</b>                                 |                                                               |                                   |
| ₩               | System                      | ć       | <b>Transparent Proxy</b><br>w                           |                                                               |                                   |
| <b>QQ</b><br>'n | Network.                    | K       | Ad Blocking                                             |                                                               |                                   |
|                 | Logs                        |         | Remove advertisements from all HTTP traffic<br>Port     |                                                               |                                   |
|                 | Software<br>Management      | ¢       | 830                                                     |                                                               |                                   |
|                 |                             |         | Cache files size (MB)                                   |                                                               |                                   |
| 35              | Users and<br>Computers      | ś       | 100                                                     |                                                               |                                   |
|                 | Domain                      | k       | CHANGE                                                  |                                                               |                                   |

*Fig. 25, Configuración Proxy*

21. Validar que el módulo de proxy se encuentre habilitado

| $\rightarrow$ C $\Omega$<br>$\leftarrow$ |   | ● Zentyal - Module Status X A Server Not Found X ※ Preferences<br>1 A https://localhost://443/ServiceModule/Statu: 图 →→ 図 ☆ |                   | $\times$ +<br>Ξ<br>m    |
|------------------------------------------|---|----------------------------------------------------------------------------------------------------|-------------------|-------------------------|
|                                          |   |                                                                                                    |                   |                         |
|                                          |   |                                                                                                    |                   |                         |
|                                          |   | Zentyal Development Edition 50                                                                                              | Search.           | в<br>a                  |
| <b>Statute Scott</b><br>Management       | ¢ | Logs<br>E                                                                                                    |                   | $\checkmark$            |
| Users and<br>墨<br>Computers              | ¢ | <b>NTP</b>                                                                                                    |                   | V                       |
| <b>Domain</b>                            | ¢ | Domain Controller and File Sharing                                                                                          | Network, DNS, NTP | Đ                       |
| ſ÷<br>File Sharing                       |   | <b>HTTP Proxy</b>                                                                                                    | Frrest            | $\overline{\mathbf{v}}$ |

*Fig. 26, Activación modulo HTTP Proxy*

22. Se debe ingresat a la configuración del proxy desde el navegador.

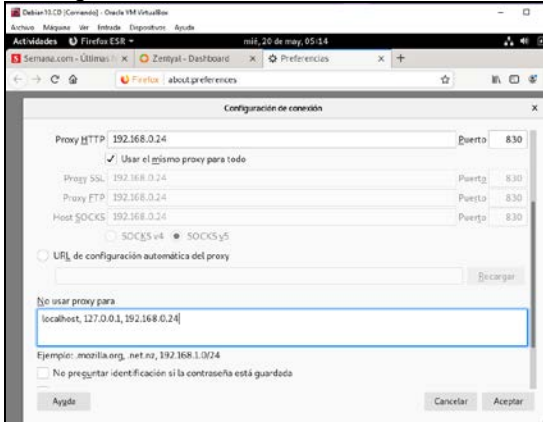

*Fig. 27, Proxy navegador Debian 10*

23. Se prueba que el equipo Debian tenga acceso a internet.

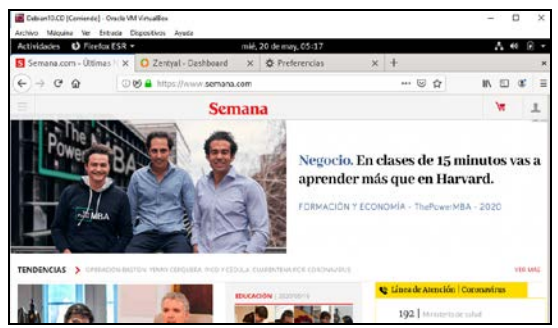

*Fig. 28, Prueba de navegación Debian 10*

24. Se bloquea la página semana.com, para esto ingresar a HTTP Proxy/Filter Profiles.

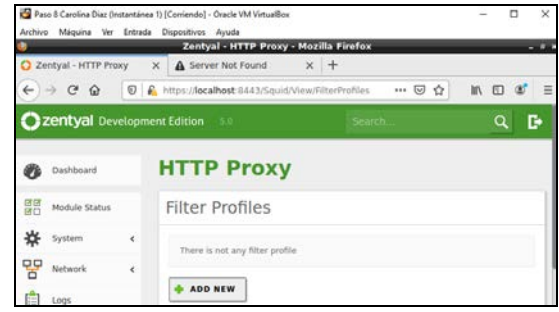

*Fig. 29, Panel configuración Proxy.*

#### 25. Selecionar add new y creamos el filtro

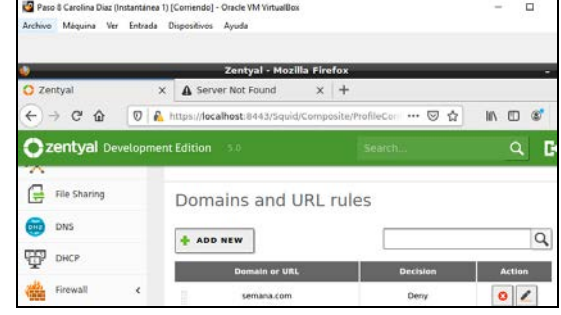

*Fig. 30, Creación filtros Proxy.*

26. Ingresar a la configuración, opción de Dominios y restringir el acceso a la página mencionada.

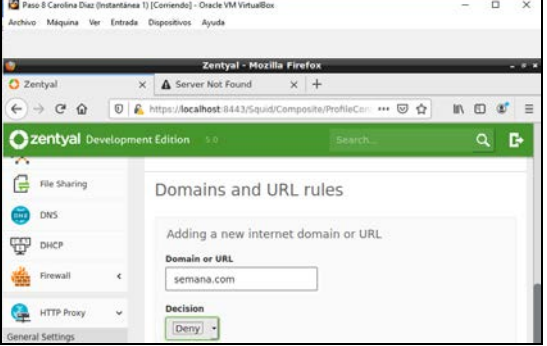

*Fig. 31, Creación filtros Proxy.*

27. Guardar cambios.

|                             |          | Zentyal - Mozilla Firefox                                                                   |       |           |           |  |
|-----------------------------|----------|---------------------------------------------------------------------------------------------|-------|-----------|-----------|--|
| C Zentyal                   | $\times$ | A Server Not Found                                                                          | $x +$ |           |           |  |
| $\epsilon$<br>$\Omega$<br>← |          | 1 A https://localhost-8443/Squid/Composite/ProfileCo →→ ○                                   |       | $\hat{u}$ | <b>MV</b> |  |
| (*) zentyal                 |          |                                                                                             |       |           |           |  |
|                             |          |                                                                                             |       |           |           |  |
| e                           |          |                                                                                             |       |           |           |  |
| <b>POST</b>                 |          | Save changes?                                                                               |       | ×         |           |  |
| <b>LLIDE</b>                |          |                                                                                             |       |           |           |  |
|                             | A.       | There are unsaved changes in one or more modules, you can<br>save or discard those changes. |       |           |           |  |
|                             |          |                                                                                             |       |           |           |  |
| Financial                   |          | If you made changes to the network interfaces or the                                        |       |           |           |  |

*Fig. 32, Creación filtros Proxy.*

|                                      |              | Zentyal - Mozilla Firefox        |                                                          |      |
|--------------------------------------|--------------|----------------------------------|----------------------------------------------------------|------|
| C Zentval                            | $\mathbf{x}$ | A Server Not Found               | $x +$                                                    |      |
| $\rightarrow$ C $\hat{\omega}$<br>←  | Ø            |                                  | A https://localhost:8443/5quid/Composite/ProfileCon  © ☆ | In m |
| <b>2 Zentval</b> Development Edition |              |                                  |                                                          |      |
|                                      |              | Block sites specified long as in |                                                          |      |
| <b>Blo Bharme</b><br>е               |              |                                  |                                                          |      |
| <b>DHS</b>                           |              | Saving changes                   |                                                          |      |
|                                      |              | Saving changes in modules        |                                                          |      |
| пися                                 |              | Current operation: Starting      |                                                          |      |
|                                      |              |                                  |                                                          |      |

*Fig. 33, Creación filtros Proxy.*

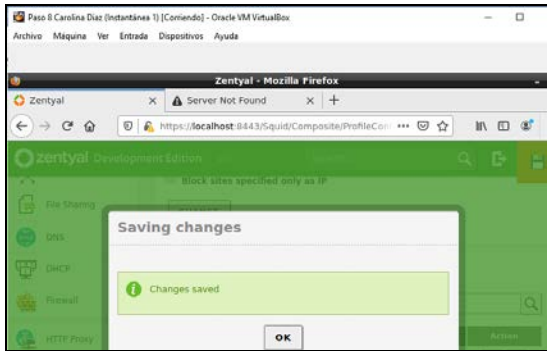

*Fig. 34, Creación filtros Proxy.*

28. Se ingresa nuevamente a la página semana.com desde el equipo Debian y se valida la restricción para acceder debido a la configuración de proxy.

| A Problems al cargar la pri $\times$ C Zentyal |                           | mié, 20 de may, 05:41<br><b>O</b> Preferencias<br>$\times$                              | $x +$         |  |
|------------------------------------------------|---------------------------|-----------------------------------------------------------------------------------------|---------------|--|
| $\rightarrow$ $C$ $Q$                          | 1 https://www.serrana.com |                                                                                         | $\cup$ $\cup$ |  |
|                                                |                           |                                                                                         |               |  |
|                                                |                           |                                                                                         |               |  |
|                                                |                           |                                                                                         |               |  |
|                                                |                           | El servidor proxy está rechazando las conexiones                                        |               |  |
|                                                |                           | Firefoxestá configurado para usar un servidor proxy que está rechazando las conexiones. |               |  |

*Fig. 35, Validación filtro Proxy.*

29. Comprobar la conexión para las otras páginas que no tiene restricción y para el servidor Zentyal.

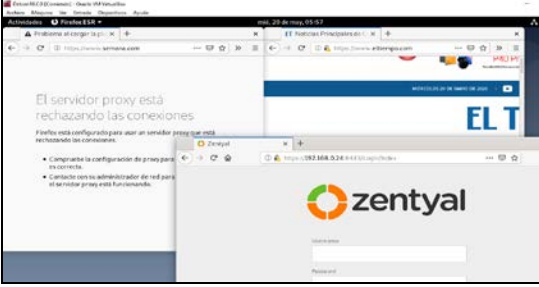

*Fig. 36, Navegador Debian 10.*

#### **3.3 Temática 3: Cortafuegos**

Producto esperado: Implementación y configuración detallada para la restricción de la apertura de sitios o portales Web de entretenimiento y redes sociales, evidenciando las reglas y políticas creadas. La validación del Funcionamiento del cortafuego aplicando las restricciones solicitadas, se hará desde una estación de trabajo GNU/Linux Debian 10.

30. Seleccionar los paquetes necesarios para desarrollar el ejercicio: Firewall.

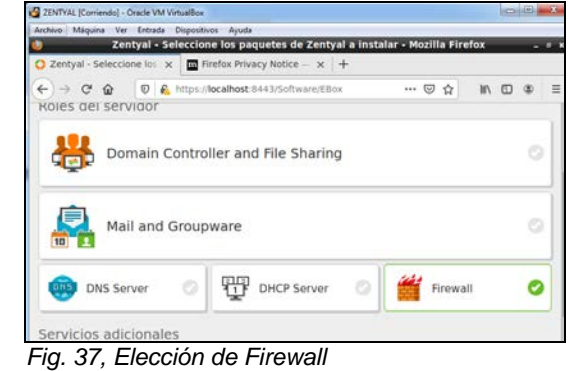

31. Se instalan

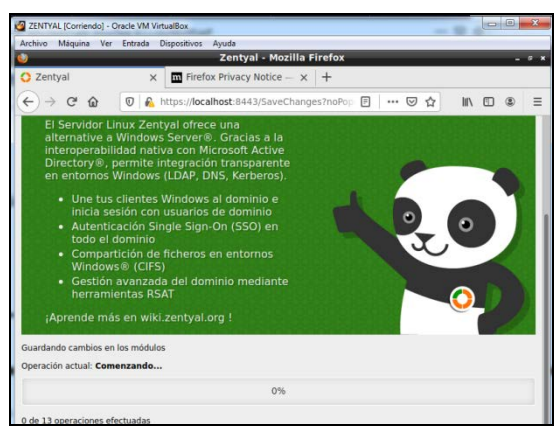

*Fig. 38, Proceso de instalación*

32. Se configura la interfaz de red.

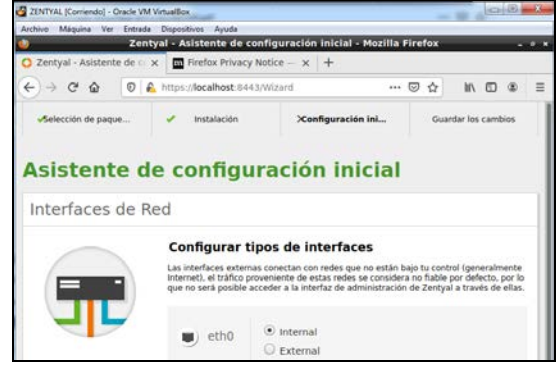

*Fig. 39, Configuración interfaz* 

#### 33. Seleccionar DHCP.

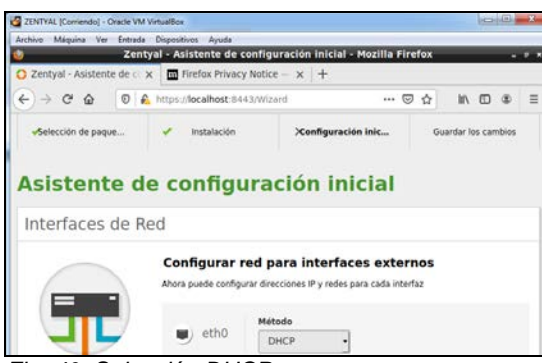

*Fig. 40, Selección DHCP*

34. Ingresar a dashboard-cortafuegos

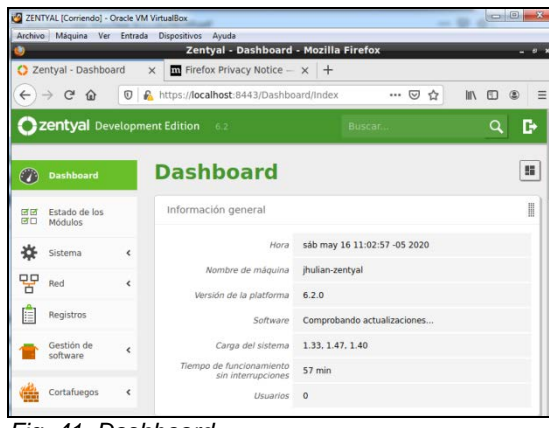

*Fig. 41, Dashboard*

- 35. Finalmente, para realizar los bloqueos a los sitios web es necesario conocer su dirección IP para generar el bloqueo de este. Esto se puede saber realizando un ping al sitio web que se quiera bloquear o también se puede generar por la palabra. Para realizar los bloqueos se ingresa a filtrado de paquetes.
- 36. Se configura una regla.

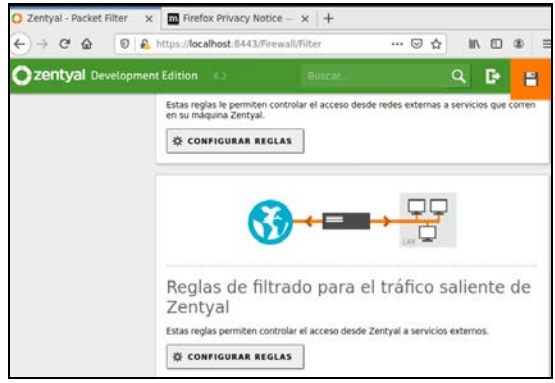

*Fig. 42, Trafico saliente*

37. Debe hacerse en el filtrado para el tráfico saliente de Zentyal.

38. Se crea la regla.

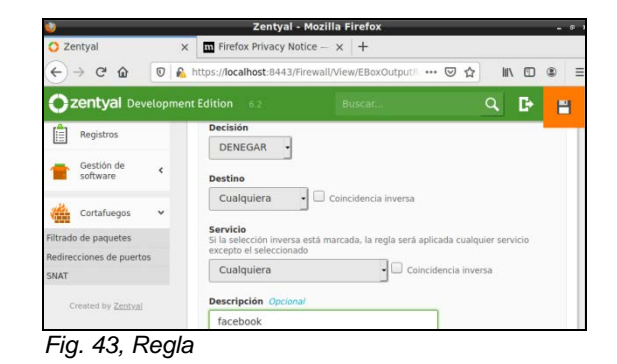

39. Verificar la regla creada.

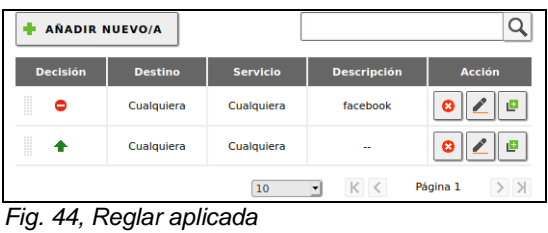

40. Guardar cambios.

| ZENTVAL (Comiendo) - Oracle VM Virtualillos      |                                                                                                    |   |  |
|--------------------------------------------------|----------------------------------------------------------------------------------------------------|---|--|
|                                                  | Archivo Máquina Ver Entrada Dispositivos Ayuda                                                                                                    |   |  |
|                                                  | Zentyal - Mozilla Firefox                                                                                                    |   |  |
| C Zentyal                                        | - Facebook - Inicia sesión x +<br>×                                                                                                    |   |  |
| $\rightarrow$ $C$ $\Omega$<br>$\leftarrow$       | © A https:// <b>localhost</b> :8443/Firewall/View/EBoxOutputF  ◎ ☆                                                                                                    | m |  |
| Zentyai Developmint Edi                          |                                                                                                    |   |  |
| n n<br><b>Terario via list</b><br>Ħ.<br>Mont     | and the state of the state and the state                                                                                                    |   |  |
| 83<br>Coltama                                    | ×<br>¿Desea guardar los cambios?                                                                                                    |   |  |
| 먭<br><b>Card</b>                                 | Hay cambios no quardados en uno o más módulos, puedes                                                                                                    |   |  |
| 圃<br><b>Parametris</b>                           | quardar o descartar los cambios.                                                                                                    |   |  |
| <b>Desimination</b><br>т<br><b>Little Street</b> | 5i ha hecho cambios en los interfaces de red o en el puerto<br>del panel de administración, es posible que necesite reescribir<br>la url manualmente para volver a acceder al panel de<br>administración. |   |  |
| <b>Constitution</b>                              | <b>GUARDAR</b><br><b>DESCARTAR CAMBIOS</b>                                                                                                    |   |  |

*Fig. 45, Guardar cambios*

41. Se verifica que la regla y el bloqueo funcionó.

|                | facebook - Buscar con Google - Mozilla Firefox                                                                                                    |  |  |  |  |  |  |  |
|----------------|----------------------------------------------------------------------------------------------------|--|--|--|--|--|--|--|
| <b>Zentval</b> | G facebook - Buscar con G X +<br>×.                                                                                                    |  |  |  |  |  |  |  |
| $\hat{u}$<br>G | © A https://www.google.com/search?client=ubuntu6  © ☆                                                                                                    |  |  |  |  |  |  |  |
| Google         | facebook                                                                                                    |  |  |  |  |  |  |  |
|                | El Imágenes<br>Fi Videos<br><b>EB</b> Noticias<br>Q Todos<br><b>O</b> Maos<br>1 Más<br>Preferencias                                                       |  |  |  |  |  |  |  |
|                | Cerca de 22,140,000,000 resultados (0.42 segundos)                                                                                                    |  |  |  |  |  |  |  |
|                | es-la.facebook.com =                                                                                                    |  |  |  |  |  |  |  |
|                | Facebook - Inicia sesión o regístrate                                                                                                    |  |  |  |  |  |  |  |
|                | Crea una cuenta o inicia sesión en Facebook. Conéctate con amigos, familiares y<br>otras personas que conozcas. Comparte fotos y videos, envía mensajes y |  |  |  |  |  |  |  |
|                |                                                                                                    |  |  |  |  |  |  |  |

*Fig. 46, Consulta*

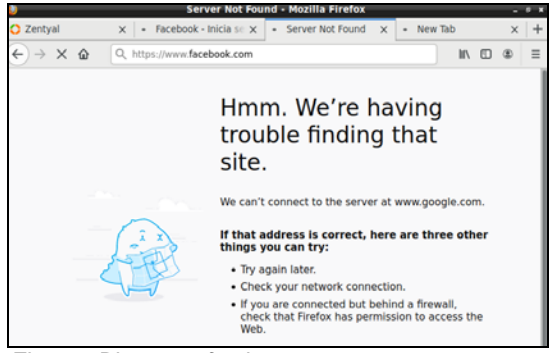

*Fig. 47, Bloqueo efectivo*

42. Se evidencia el filtrado y bloqueo de la página con la regla.

## **3.4 Temática 4: File Server**

Producto esperado: Implementación y configuración detallada del acceso de una estación de trabajo GNU/Linux Debian 10 a través del controlador de dominio LDAP a los servicios de carpetas compartidas.

43. Teniendo instalada Zentyal en la máquina virtual se continua con instalación del paquete de red. Luego de configurar la red y dominio, se continua con las demás instalaciones de paquete y se procede a crear los usuarios y grupos.

|              |                                           |                                                | Zentyal - Usuarios y Equipos - Mozilla Firefox             |                                          |
|--------------|-------------------------------------------|------------------------------------------------|------------------------------------------------------------|------------------------------------------|
|              | 2 Zentyal - Usuarios y Equity   2 YouTube |                                                | $x +$                                                      |                                          |
| $\leftarrow$ | G<br>$\Omega$                             | $\circ$                                        | https://localhost:8443/Samba/Tree/Manage<br>$\circ$<br>… ⊙ | $\circ$<br><b>III</b><br>$^{\circ}$<br>☆ |
|              | zentyal                                   | Trial<br>6.1                                   | Buscar                                                     | D<br>റ                                   |
|              |                                           |                                                |                                                            |                                          |
|              | Dashboard                                 |                                                | <b>Usuarios y Equipos</b>                                  |                                          |
| ल ब<br>同口    | Estado de los<br>Módulos                  |                                                | Q<br>Y                                                     |                                          |
|              |                                           |                                                | zentval-domain.lan                                         |                                          |
| œ<br>먚       | Sistema<br>Red                            | $\overline{\phantom{a}}$<br>$\hat{\mathbf{C}}$ | Computers<br><b>Company</b> Groups<br><b>WE</b> Users      |                                          |
|              | Registros                                 |                                                | <b>AR</b> Domain Admins<br><b>AR</b> Schema Admins         |                                          |

*Fig. 48, Creación usuarios y grupos.*

44. Se configura el control de acceso del o los usuarios, donde se asigna accesos y permisos de lectura y escritura.

|              |                           | ZentyallLady [Comendo] - Oracle VM VirtualBox  |                           | O                     |
|--------------|---------------------------|------------------------------------------------|---------------------------|-----------------------|
|              |                           | Archivo Máquina Ver Entrada Dispositivos Ayuda | Zentyal - Mozilla Firefox |                       |
| C Zentyal    |                           | <b>O</b> You Tube<br>$\times$                  | $x +$                     |                       |
| $\leftarrow$ | $\rightarrow$ C $\hat{w}$ | O C https://localhost:8443/Samba/View/Samba    |                           | $\cdots$ $\odot$<br>☆ |
|              | zentyal <i>trial</i>      |                                                | Buscar.                   | D<br>a                |
|              | <b>By AMERICAN</b>        |                                                |                           |                       |
| k.           |                           | Control de Acceso                              |                           |                       |
| $\epsilon$   |                           | AÑADIR NUEVO/A                                 |                           | ¢                     |
|              |                           | <b>Usuario/Grupo</b>                           | <b>Permisos</b>           | Acción                |
| c            |                           | Usuario: test1                                 | De lectura y de escritura |                       |

*Fig. 49, Control de acceso*

45. Ya teniendo el usuario, se habilita el servicio de directorio Samba (LDAP) para compartir los ficheros al servidor

| C Zentyal - Opciones de c x C YouTube<br>$\rightarrow$ C $\odot$<br>$\leftarrow$<br><b>C</b> zentyal <i>Trist</i><br>Usuarios y<br>æ.<br>$\checkmark$<br>Equipos<br><b>Gestionar</b><br>Plantilla de Usuario | D C https://localhost:8443/Samba/Composite/5 Q<br>Opciones de configuración PAM                                                                                                  | $x +$<br>Buscar. | $\cdots$ $\heartsuit$<br>☆ | <b>In</b> | B |
|----------------------------------------------------------------------------------------------------|----------------------------------------------------------------------------------------------------|------------------|----------------------------|-----------|---|
|                                                                                                    |                                                                                                    |                  |                            |           |   |
|                                                                                                    |                                                                                                    |                  |                            |           |   |
|                                                                                                    |                                                                                                    |                  |                            |           |   |
|                                                                                                    |                                                                                                    |                  |                            |           |   |
| import/Export<br>Opciones de<br>configuración de LDAP.                                                                                                    | V Habilitar PAM<br>Hacer que los usuarios LDAP tengan cuenta en el sistema.<br>Shell por defecto<br>Este cambio se aplicará únicamente a los usuarios creados a partir de ahora. |                  |                            |           |   |
| Dominio                                                                                                    | bash<br>۰                                                                                                    |                  |                            |           |   |
| Compartición de<br>œ<br>Ficheros                                                                                                    | CAMBIAR                                                                                                    |                  |                            |           |   |

*Fig. 50, Configuración PAM.*

46. Se accede al módulo de compartición de ficheros, agregando así recursos donde se ingresa por Desktop GNU/Linux.

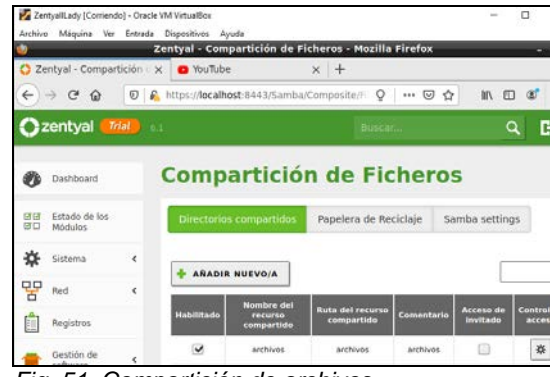

*Fig. 51, Compartición de archivos.*

47. Se configura el rango DHCP, donde se genera una interfaz de acceso en el Desktop y enseguida carga la lista de interfaces donde se consume el servicio.

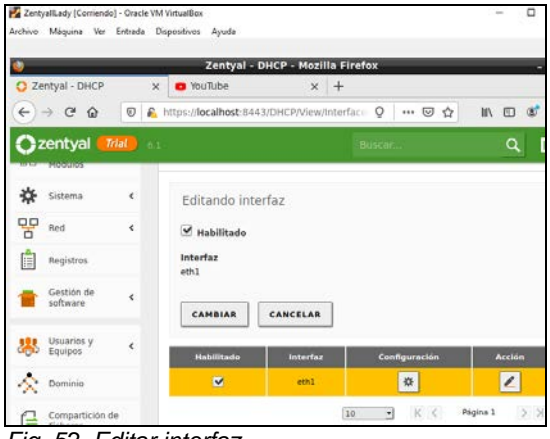

*Fig. 52, Editar interfaz.*

48. Antes de habilitar la interfaz solicita habilitar el módulo DHCP, se selecciona y se guarda se

ingresa al Dashboard para visualizar las IPs asignadas con DHCP.

49.

|                                              |                                              | Zentyal - Dashboard - Mozilla Firefox |               |                               |                   |  |     |               |
|----------------------------------------------|----------------------------------------------|---------------------------------------|---------------|-------------------------------|-------------------|--|-----|---------------|
| 2 Zentyal - Dashboard                        | <b>O</b> YouTube<br>$\times$                 |                                       | $x +$         |                               |                   |  |     |               |
| $\leftarrow$ $\rightarrow$ $\alpha$ $\alpha$ | C   A https://localhost.8443/Dashboard/Index |                                       | Q             | … ◎ ☆                         |                   |  | Ⅲ 田 | $\circledast$ |
| zentyal Trial<br>6.1                         |                                              |                                       | <b>Buscar</b> |                               |                   |  |     |               |
|                                              | Documentación                                |                                       |               | <b>Ediciones Conserciales</b> |                   |  |     |               |
|                                              | $\blacksquare$ Form                          |                                       |               | Formación Certificada         |                   |  |     |               |
|                                              | Reportar un bug                              |                                       |               | Manual Oficial                |                   |  |     |               |
|                                              | IPs asignadas con DHCP                       |                                       |               |                               |                   |  |     |               |
|                                              | Dirección IP                                 | Dirección MAC                         |               |                               | Nombre de máquina |  |     |               |
|                                              | 192.168.0.11                                 | 08:00:27:c3:e7:ae                     |               | lady-VirtualBox               |                   |  |     |               |

*Fig. 53, IPs asignadas.*

50. Para tener control y acceso al servidor por usuario y dominio es necesario instalar Active Directory Membership (likewise-open, libglade2 y likewiseopen-gui) pero antes de iniciar el GUI revisarla configuración del archivo resolv.conf.

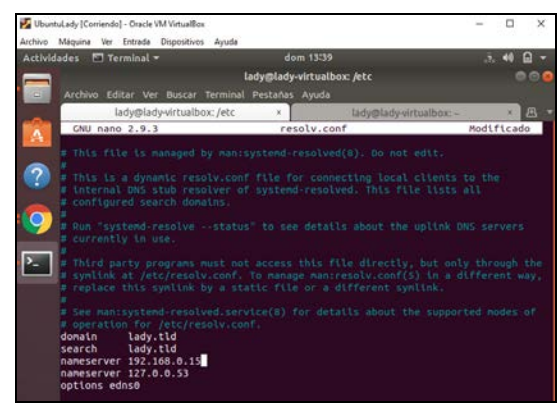

*Fig. 54, Edición archivo.*

51. Ejecutar el siguiente comando para acceder al entorno y realizar la configuración de conexión: (sudo domainjoin-gui) y agregar el Dominio de Zentyal.

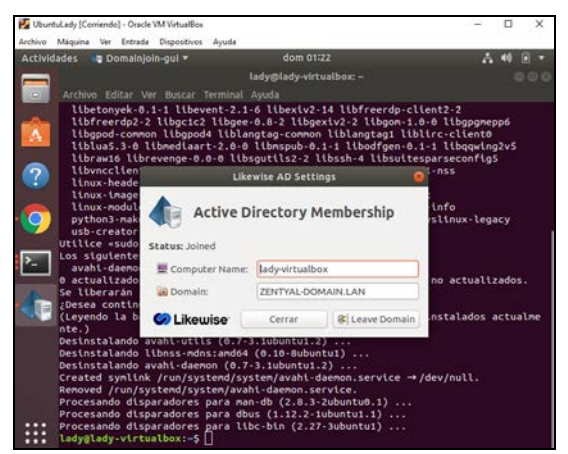

*Fig. 55, Interfaz Active Directory Membership.*

52. Se cargará la confirmación del acceso.

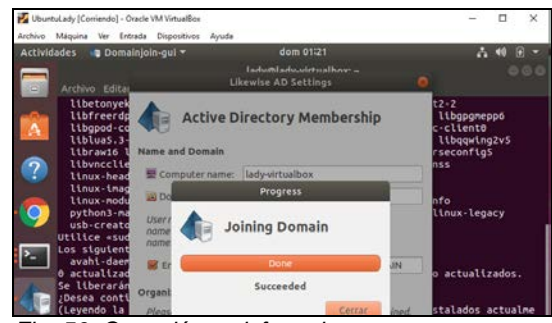

*Fig. 56, Conexión satisfactoria.*

53. Verificar el acceso debido que en el servidor de Zentyal se cargará en usuarios y equipos de la carpeta Computarse el nombre del equipo conectado.

| <b>A</b> Hartclub Council Cab Winhalts<br>Andrew Hington (m. Arkade Zomenhum Angel                                                                                                    | Complian Contents Court Williamston                                                                                     |
|----------------------------------------------------------------------------------------------------|----------------------------------------------------------------------------------------------------|
| doni 01 (15)<br><b>Actividades</b><br>- Constitution and *                                                                                                    | Astes Masire by firests Espectra: Auch                                                                                  |
| tabilitady structure: -<br>Archive Editor Ver Mouse Terrettal Ayula<br>Ilbetonyek-M.1-1 libeweet-J.1-6 libewisz-14 libFreerds-clid                                                                                                    | <b>Zentyal - Desartes y Eguipio - Merilla Firefox</b><br>C Zentyal - Usuaristy So - X C service pertyal clients - X 1 + |
| Ithfreerds2-2 (thactc) Libare-K.A-2 Ithansty2-2 Libare-L.A<br>libgood-common libgood4 liblangtag-common liblangtag1 libli<br>Ilblac5.3-0 liberdlact-2.5-0 libropol-9.1-1 libedform-0.1<br>tibraudd tibrauunge-m.m-m tibogutitu2-2 tibush-m tibouttany<br><b>Ithuncelters</b> | 0.000<br>E & Hostikahoddillische/hofteninge 0   - E 0 0<br><b>Chantyal</b>                                              |
| $\overline{2}$<br><b>1 Bewith AG Settlem</b><br><b>ELoca beads</b><br>Tinus-tasie<br><b>Line model</b><br>Active Directory Membership                                                                                                    | <b>Usuarios y Equipos</b><br><b>PE CHANGES</b>                                                                          |
| O<br>python) - nai<br><b><i>USB-creator</i></b><br><b>SHEETSHIP +START</b><br><b>Status: Joined</b><br>Los stautente                                                                                                    | $Q$ $Y$<br>IEW - Ellishe do hot<br>in5<br><b>MORAN</b>                                                                  |
| P.<br>avail 4 days<br><b>Integration</b><br>W Computer Name:<br><b>A</b> actualized                                                                                                    | <b><i>Service demain law</i></b><br>谷<br>Saltantia<br><b>Dir</b> Computers                                              |
| <b>GE Domain</b><br>PENTIUS GONNARE LAN<br>to 133eratan<br>Desea cantin<br>Levendo La I<br><b>GRI Likessine</b><br><b>IEI</b> Leuve Domain<br>Centar<br>nte.1                                                                                                    | C LADIAMENALEON<br>ರರ : ಒ<br><b>The Concord</b><br>Rad<br>AB diplomade                                                  |
| Desinataiendo exabinsito. (Orzich pubertul a) con<br>Destnatalando itanss-ndnscamdos (d.td-Rubantui)<br>Desimitalando avahi daomon (0.7-3.1abuntu1.2)<br>Created synthia /run/system//system/avabl-daman/.service -+                                                         | Volume <sub>1</sub><br>All Selector Admiral<br><b>Galatine</b> de<br>×.<br>selepare<br>All Liberta Admire               |
| Removed //wn/systemd/system/avahi-daemon.service.<br>Processido disparadores para nas-Bb (2.8.1-2ubuntuk.1)<br>Procesando disparadores para dous (1.12.2.2.bubuntul.1)<br>Processeds disparadores para libe-bia (2.27-babante))<br><br><br>LadyBlade-virtualbox1-5           | Gentlas Cariballers<br><b>AR</b> Guariot p<br>El restricción<br>$\alpha$                                                |
|                                                                                                    | https://ockhest.a441/Sainta/free/Maniste                                                                                |

*Fig. 57, Acceso servidor.*

54. Cerrar sesión y acceder con el usuario configurado para visualizar las carpetas compartidas a ese usuario. Se conecta vía Samba, con la acción smb:://{dominio Zentyal}

|            | $\rightarrow$<br>œ<br>Otras ubicaciones |                |                      |                              | $\alpha$ | t.<br>Ξ | eec          |
|------------|-----------------------------------------|----------------|----------------------|------------------------------|----------|---------|--------------|
| $\circ$    | <b>Recientes</b>                        |                | En este equipo       |                              |          |         |              |
| ⋒          | Carpeta personal                        |                | Equipo               | 2,4 GB/11,0 GB disponibles   |          |         | $\mathcal I$ |
| <b>COL</b> | <b>Escritorio</b>                       | Redes          |                      |                              |          |         |              |
| J          | Descargas                               | $\blacksquare$ | Red de Windows       |                              |          |         |              |
| D          | <b>Documentos</b>                       |                |                      |                              |          |         |              |
| ø          | Imágenes                                |                |                      |                              |          |         |              |
| <b>PP</b>  | Música                                  |                |                      |                              |          |         |              |
| Ŧ          | <b>videos</b>                           |                |                      |                              |          |         |              |
| 自          | Papelera                                |                |                      |                              |          |         |              |
| $+$        | Otras ubicaciones                       |                |                      |                              |          |         |              |
|            |                                         |                | Conectar al servidor | smb://zentyal-domail <a></a> |          |         | Conectar     |

*Fig. 58, Ingreso Samba.*

55. Al acceder cargará el acceso de la carpeta creada en pasos anteriores.

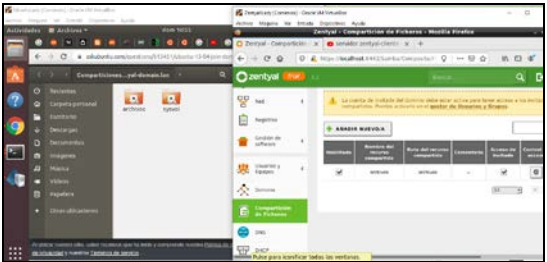

*Fig. 59, Carpeta compartida.*

56. Al tener el usuario permisos de lectura y escritura podrá agregar archivos y editarlos.

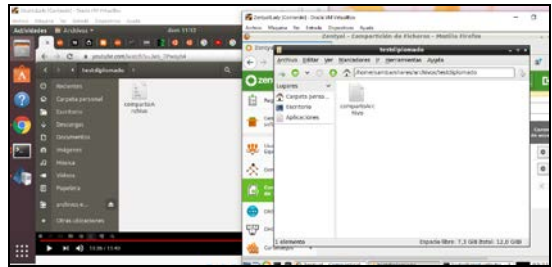

*Fig. 60, Verificación de archivos.*

57. Abrir consola y agregar el Cups de conexión para realizar la configuración de impresión.

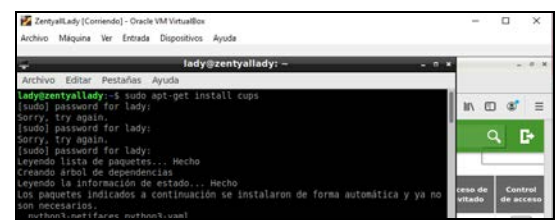

*Fig. 61, Instalación Cups.*

58. Acceder al dominio junto con el puerto 631 (específico para la configuración de impresión)

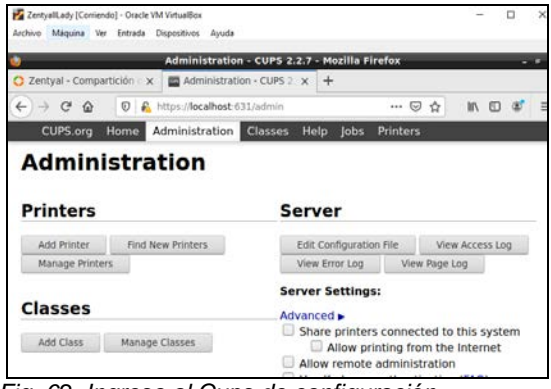

*Fig. 62, Ingreso al Cups de configuración.*

59. Seleccionar 'Add Printer' y agregar las credenciales de acceso.

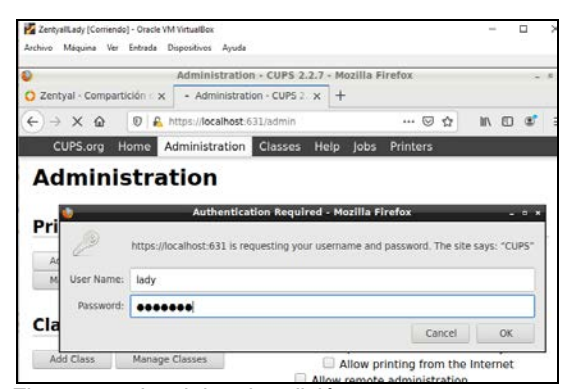

*Fig. 63. credenciales de edición.*

60. Seleccionar la opción de conexión

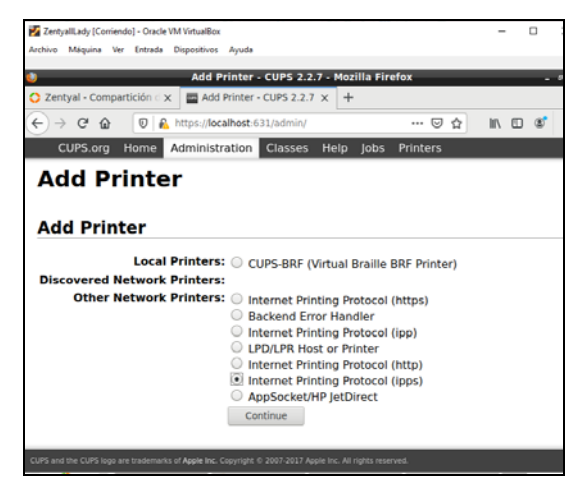

*Fig. 64, Tipo de conexión.*

61. Seleccionar la URL de conexión.

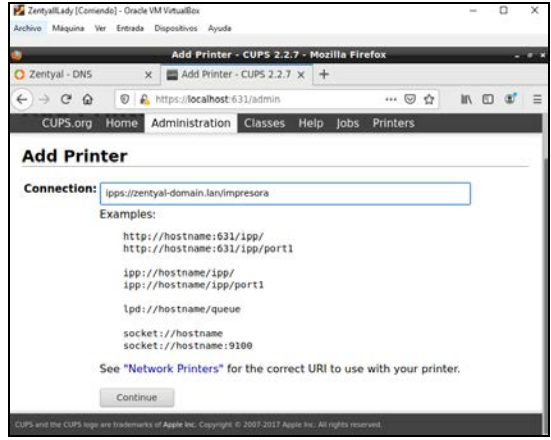

*Fig. 65, Agregar URL de conexión.*

62. Agregar nombre y ubicación de la carpeta, seleccionar 'Share this printer' para compartirla y acceder.

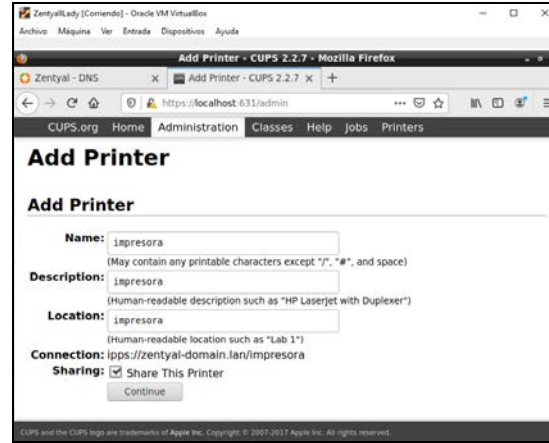

*Fig. 66, Nombre y datos de localización.*

63. Seleccionar el tipo de impresora

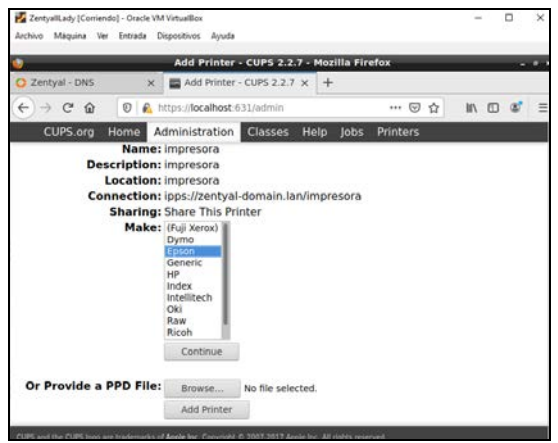

*Fig. 67, Tipo de impresora.*

64. Se ajusta tamaño y resolución de la impresora, carga mensaje exitoso de las opciones y/o configuración de la impresora. Finalmente acceder al Desktop de Linux, cargará la impresora CUPS configurada.

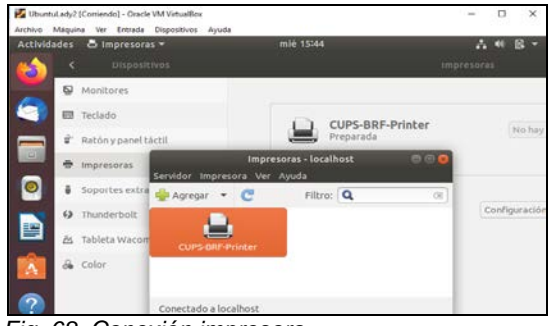

 *Fig. 68, Conexión impresora.*

#### **3.5 Temática 5: VPN**

Producto esperado: Implementación y configuración detallada de la creación de una VPN que permita establecer un túnel privado de comunicación con una estación de trabajo GNU/Linux Debian 10. Se debe evidenciar el ingreso a algún contenido o aplicación de la estación de trabajo.

Al tener Zentyal instalado correctamente se asigna una IP fija en este caso será 192.268.0.20, se ingresa a la opción red y en interfaces configura la puerta de enlace.

| <b>Carlot Consults</b> Craig the Vessible<br>John Howy Iv State Databas Ander |                                                                                                    |       | $-5$<br>$\propto$ |
|-------------------------------------------------------------------------------|----------------------------------------------------------------------------------------------------|-------|-------------------|
|                                                                               | Zentyal - Interfaces de Red - Mocifia Firefox                                                                                       |       |                   |
| $Q$ being electronic $x +$                                                    |                                                                                                    |       |                   |
| $6 + 799$                                                                     | D & Hospitacalheat dividiversation faces                                                                                            | $-90$ | no s' s           |
| <b>Cizentyal</b><br>Val.                                                      |                                                                                                    |       | D.<br>a           |
| <b>B</b> Interest                                                             | <b>Interfaces de Red</b>                                                                                                    |       | ۰                 |
| <b>EX State to be</b>                                                         | $\frac{1}{2}$                                                                                                    |       |                   |
| 亩<br>¥<br>Sideway                                                             | <b>Rendere</b>                                                                                                    |       |                   |
| $^{20}_{0}$ kd<br>$\sim$                                                      | ath it                                                                                                    |       |                   |
| usinfaras                                                                     | <b>Miltoda</b>                                                                                                    |       |                   |
| Puertos de enlace<br><b>DAY</b>                                               | <b><i><u>Rubber</u></i></b>                                                                                                    |       |                   |
| <b>Chiefra</b><br>Services                                                    | <b>Externa DOMES</b><br>Horsey agur to stick usands (tempel come galaxies) y suite charlier stick complete a six-moder a historised |       |                   |
| <b>Nutzer estatular</b><br><b>Linearization</b>                               | Direction IP<br>Massacra do ved                                                                                                    |       |                   |
| ⊟<br>faguitas                                                                 | 255 255 255 0<br>197,166-5.29<br>×<br><b>CAMBRICK</b>                                                                               |       |                   |

*Fig. 69, Agregar ip fija al servidor*

65. Se procede con la configuración de la VPN, ir a estados de módulos y validar la opción VPN.

| Catal Consols) - Back W Youdha       |                | Active Massey by Stock Digestres Arch.                       |                                                                     | $-5x$    |
|--------------------------------------|----------------|--------------------------------------------------------------|---------------------------------------------------------------------|----------|
| C Zveryal - Candiguración - sc   4 - |                |                                                              | Tentyal - Configuración del estado de los módules - Mozilla Firefee | $\sim$   |
| 0.100                                |                | C & Houstwaheet (+4)/Scritchholutifistantice                 | 西山中奇山                                                               | 机四苯二     |
| <b>C</b> izentyal                    |                |                                                              |                                                                     | ÷<br>۹   |
| <b>CE</b> Corea                      |                | <b>BAS</b> PAY                                               |                                                                     |          |
| $m_{\overline{10}}$                  |                | <b>Registra</b>                                              |                                                                     | Q.       |
| ₩<br>bitt.                           |                | ⊙™                                                           |                                                                     | ¥        |
| Coronages                            | $-4$           | $\mathbb{R}$ in                                              | <b>Sec.</b>                                                         | 魚        |
|                                      |                | <b>ALC</b> Commission in Centers + Competition as in leases. | Avenue Strategy, Service                                            | a        |
| Admidsd (b)                          | $\overline{1}$ | <b>CA</b> POLITIC                                            | <b>Constraint</b>                                                   | $\Box$   |
| AACK/S                               |                | [u] Pecons Works                                             |                                                                     | ø        |
| on Ro                                | $\epsilon$     | <b>COLLEGE</b>                                               | Executively on Secretary Competitions in Personal                   | ö        |
| ū<br><b>Masine</b>                   |                | <b>COL</b> Cores                                             | Executively, in Sociolo & Executiven on Persons.                    | в        |
| Press of the                         | ×              | <b>ES Homeworks</b>                                          | Christian American                                                  | $\Omega$ |
| curs                                 |                | $T$ most                                                     | Entertained in Denvelop of Entrancing the Persental                 | $\Omega$ |

*Fig. 70, Estados de modulo*

66. Ahora en módulos buscar VPN - servidor – módulo de autoridad de certificados.

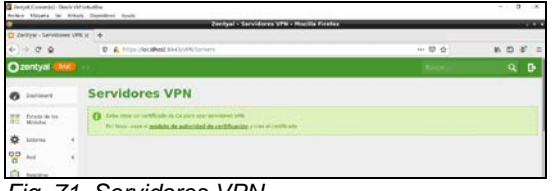

*Fig. 71, Servidores VPN*

67. Llenar los campos solicitados.

| Send Creatily Oak Winds<br>Some Health Te Devel Digestres Audi- |                                                                                                    |       | $\alpha$<br>$\sim$ |
|-----------------------------------------------------------------|----------------------------------------------------------------------------------------------------|-------|--------------------|
|                                                                 | <b>Zentyal - Autoridad de certificación - Medilla Firefox</b>                                                    |       | - -                |
| $D$ Desiral - Autoridad de $-$ w $-$ +<br>$6 - 09$              | <b>U</b> E Househod fail Curviva                                                                                 | $-50$ | B, D, E            |
| Ozentyal                                                        |                                                                                                    |       | ۰<br>۹۰            |
| <b>FR</b> Deltaunt                                              | Autoridad de certificación                                                                                       |       |                    |
| <b>SEE Stade de les</b>                                         | (1) Introduce into sense we we winning to late it annually continues. Or continue in heat shortware broadcowers. |       |                    |
| zk.<br><b>Siffering</b><br>٠                                    | Crear Certificado de la Autoridad de Certificación                                                               |       |                    |
| 얳<br><b>but</b><br><b>Reputes</b><br>Govine de                  | hard-r dr Orgentrates<br>USKO<br>Codge is pay themes<br>cos.<br>Clafed General                                   |       |                    |
| <b>JAR</b> Darren<br>奏<br><b>Dural</b> ela                      | <b>Bigita</b><br><b>Dilate Donora</b><br><b>Lindafined</b><br><b>Con para repose</b>                             |       |                    |
| Campetride as                                                   | 3452<br><b>CREAR</b>                                                                                             |       |                    |

*Fig. 72, Creación de certificado de conexión*

68. Ingresar a la opción VPN-servidor y colocar un nombre para el servidor VPN.

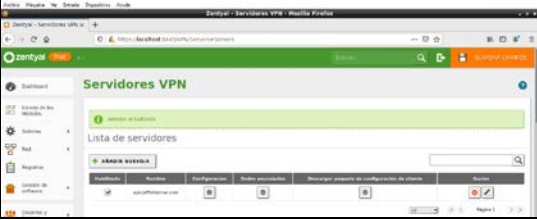

*Fig. 73, Generando nombre de servidor VPN*

69. En la opción configuración, añadir el rango de IPs.

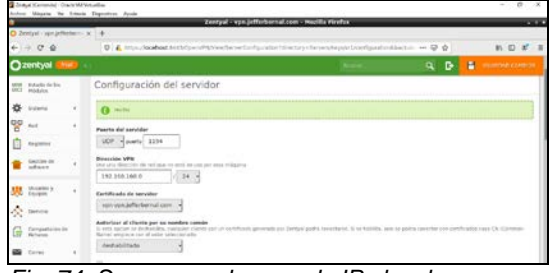

*Fig. 74, Se agrega el rango de IPs locales* 

- 70. Se ingresa de nuevo en VPN-servidor y descargar paquete de configuración de cliente, crea un certificado
- 71. Generar un nombre, para el presente caso será VPN-Cliente

|                                        | Zentyst - Autoridad de certificación - Morita firefox                                                                                                    |        | $-1$                       |
|----------------------------------------|----------------------------------------------------------------------------------------------------|--------|----------------------------|
| O Zemyi - Autoridad de  a   4-         |                                                                                                    |        |                            |
| $+ - 0.9$                              | U . A. MissuilecalVest 9113 CATOLIC                                                                                                    | $-00$  | <b>n</b> 0 # #             |
| <b>Cizentyal</b><br>24a03 (c)          |                                                                                                    | ۰<br>α | н<br><b>INSURANCESSION</b> |
| <b>THE DESIGNATION</b>                 | Expedir un nuevo certificado                                                                                                    |        |                            |
| 娄<br>$-16$<br>Videos                   | Number compe                                                                                                    |        |                            |
| $\frac{8}{5}$<br><b>Buil</b><br>×      | your clining                                                                                                    |        |                            |
| fugidas<br>Е                           | Dian para express<br>3651                                                                                                    |        |                            |
| Seaton de<br>k                         | "Subject Alternative Names" (Scotts)<br>addition trees (then, 40 p armad, the stample, Christman Associations, 49 (18.2.2.2)<br>inclusively negatively government, her be- |        |                            |
| <b>All</b> Staring<br>×                |                                                                                                    |        |                            |
| A Daniel                               | EXPERIE                                                                                                    |        |                            |
| Competizion in<br>G<br><b>Ficheres</b> | Lista de Certificados actual                                                                                                    |        |                            |

*Fig. 75, Se expide certificado de conexión* 

72. Finalmente descargar la configuración, para Linux, colocar la IP del servidor 192.168.0.20

| Carlos Composit - Carlo McVelador<br>Autor House In Smale Deserted Avub |                                                                                                    | $\overline{\phantom{a}}$<br>$-86$<br>$\sim$ |
|-------------------------------------------------------------------------|----------------------------------------------------------------------------------------------------|---------------------------------------------|
|                                                                         | Zentyal - ypn.)efferbergal.com - Mortila Firefox                                                                                                    | $-1$                                        |
| $\Omega$ Zentral - son inflations $x +$                                 |                                                                                                    |                                             |
| $6 - 0.00$                                                              | C & Http://databad.fittibCover/PDVinadtoardisan/Contribution/Netstoy=News-Aeroia/Jittiminisation/system == S2 O                                                | 机四苯<br>œ                                    |
| <b>Chantyal</b>                                                         |                                                                                                    | e<br>a                                      |
| <b>Tim</b> bleard<br>ø                                                  | Servidores VPN > vpn.jefferbernal.com                                                                                                    |                                             |
| <b>Ed Stondard</b>                                                      | Descargar paquete de configuración de cliente                                                                                                    |                                             |
| 惢<br><b>Sidewal</b>                                                     | Tips da cliente<br><b>Cross</b><br>$\rightarrow$                                                                                                    |                                             |
| 뫟<br>Aud.                                                               | Cartificado del cliente                                                                                                    |                                             |
| Registrat                                                               | wisi-climate al                                                                                                    |                                             |
| <b>UTANY</b>                                                            | Attachr installator de OpenNPN of pagests de spellgeración del cliente<br>Included in Generally and Historical Monteney                                        |                                             |
| <b>By</b> Venezury                                                      | Extrategia de conecimo<br>Alestonic -                                                                                                    |                                             |
| A brew                                                                  | Dirección del servidor.<br>Esta as la rivacción que asalás aja chestas para converteras al asneblos lisomalmante, data será una impública o un nombre de lestr |                                             |
| Categorization by<br>G                                                  | TSR 193 & 20                                                                                                    |                                             |

*Fig. 76, Descarga de certificado cliente* 

73. Descomprimir el paquete descargado, ubicar por consola la carpeta de descargas y utilizar tar –xzvf.

| arts & Commission - Charler MA Versuitkun<br>Messing Ter Temper Reportives Artists          |                                                         |     |  |
|---------------------------------------------------------------------------------------------|---------------------------------------------------------|-----|--|
| O feeted visibilizion e                                                                     | Zentyal - vpn.)efferberasi.com - Healtie Firefox        |     |  |
| <b>Ridger - Pendalten - Woulder</b>                                                         | restriction/sil lefter bernalt financieffer (textorons) | 四 合 |  |
| Ter-bereat: (None) (effect@excerpace tax<br><b>STACTGMANTFPBS.com</b><br>classic are        |                                                         |     |  |
| SetTerbernal.com/client.com/<br>untilsecurity and terminal channel refine channel and<br>es |                                                         |     |  |
|                                                                                             |                                                         |     |  |
|                                                                                             |                                                         |     |  |
|                                                                                             |                                                         |     |  |
| Fig. 77, Desempaquetar certificado descargado                                               |                                                         |     |  |

74. Se valida la respectiva conexión openvpn vpn.jefferbernal.com.client.conf

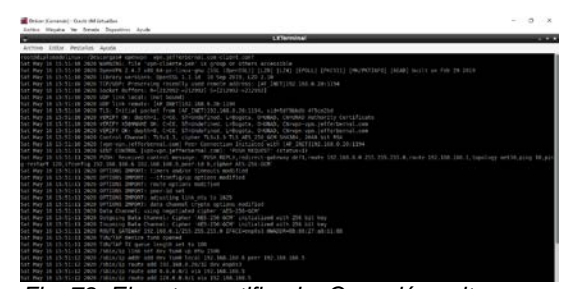

*Fig. 78, Ejecutar certificado, Conexión exitosa* 

75. También validar pruebas de conexión en la maquina base con Windows 10, descargar el paquete para el S.O, descomprimir.

| <br>٠<br><b>Jave</b>                                                                                  | Wk                                                                       | P.               | a  |
|----------------------------------------------------------------------------------------------------|--------------------------------------------------------------------------|------------------|----|
| <b>Automobile</b><br><b>TRIS</b><br><b>Consorts</b><br>Virks<br><b>November &amp; cepta cooperate</b> |                                                                          |                  |    |
| <b>Light</b><br>٠<br>e<br>٠                                                                           |                                                                          | w.b. Library 170 | ۰  |
| <b>Service</b>                                                                                        | <b>Retain sublicities</b><br>Tab.                                        | Smith            |    |
| A Acardiana<br>76<br>an affinisonal con-class ups classed: MASS20-AT p.m.                             | Capro & action                                                           |                  |    |
| <b>M</b> Scribner                                                                                     | of printerion and the sign current in the little and p.m. on the present | $-11$            |    |
| & Decays<br>癌                                                                                         |                                                                          |                  |    |
| <b>B</b> Discovering it<br><b>Suite</b><br><b>St</b> Inspires                                         |                                                                          |                  |    |
| T Fact                                                                                                |                                                                          |                  |    |
| <b>E</b> Fault                                                                                        |                                                                          |                  |    |
| Ų.<br>$\blacksquare$                                                                                  |                                                                          |                  |    |
| <b>B</b> Food                                                                                         |                                                                          |                  |    |
| 語<br><b>In Oklinia</b>                                                                                |                                                                          |                  |    |
|                                                                                                    |                                                                          |                  |    |
| L<br><b><i><u>Bibliography</u></i></b>                                                                |                                                                          |                  |    |
| 4 Tearps                                                                                              |                                                                          |                  |    |
| <b>B</b> December                                                                                     |                                                                          |                  |    |
| <b>N</b> between                                                                                      |                                                                          |                  |    |
| ō<br><b>B</b> Imagenes<br>3 Minim                                                                     |                                                                          |                  |    |
| <b>China</b><br><b>B</b> Division 23                                                                  |                                                                          |                  |    |
| <b>If Video</b>                                                                                       |                                                                          |                  |    |
| A. Resident?)                                                                                         |                                                                          |                  |    |
| ð<br><b>Zahneem: I Edwards wicclessie TYIEE I</b>                                                     |                                                                          |                  | н۰ |

*Fig. 79, Descomprimir certificado Windows* 

76. Abrir el cliente Openvpn y agregar el archivo descomprimido para la respectiva conexión

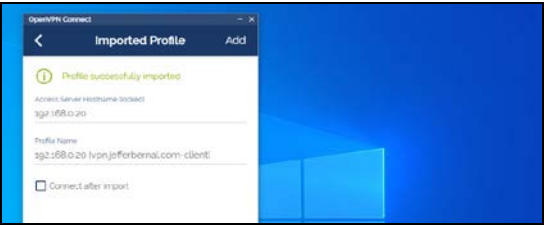

*Fig. 80, Cargar certificado*

77. Habilitar el botón de conexión y listo.

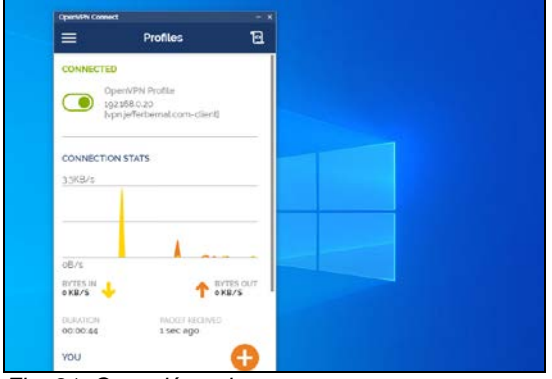

*Fig. 81. Conexión exitosa*

# **4 CONCLUSIONES**

Durante nuestra experiencia con Zentyal nos ofreció un amplio conocimiento en el servidor, donde manejamos y exploramos todas las configuraciones de dominio (DNS), cortafuegos (Firewall), extensiones seguras en la red (VPN), manejo de impresora (Print Server- Cups), controles de acceso (Proxy).

Zentyal maneja un entorno grafico muy intuitivo y fácil de manejar y/o explorar, por medio de este logramos elaborar las temáticas de la forma más completa y entendible.

Elaboración apropiada en las configuraciones ya sea por medio de comandos o en el entorno gráfico que Zentyal nos ofrece.

# **5 REFERENCIAS**

- 1. Celaya, L. A. (2014). Cloud: Herramientas para trabajar en la nube. (Páginas. 3 – 10). Recuperado de [https://ebookcentral-proquest](https://ebookcentral-proquest-com.bibliotecavirtual.unad.edu.co/lib/unadsp/reader.action?docID=5349776&ppg=8)[com.bibliotecavirtual.unad.edu.co/lib/unadsp/reader.](https://ebookcentral-proquest-com.bibliotecavirtual.unad.edu.co/lib/unadsp/reader.action?docID=5349776&ppg=8) [action?docID=5349776&ppg=8](https://ebookcentral-proquest-com.bibliotecavirtual.unad.edu.co/lib/unadsp/reader.action?docID=5349776&ppg=8)
- 2. Contreras, S. J. G., & Navarro, G. M. A. (2015). Sistema de administración de contenidos de aprendizaje. (Páginas. 8 – 25). Recuperado de [https://ebookcentral-proquest](https://ebookcentral-proquest-com.bibliotecavirtual.unad.edu.co/lib/unadsp/reader.action?docID=5307940&ppg=32)[com.bibliotecavirtual.unad.edu.co/lib/unadsp/reader.](https://ebookcentral-proquest-com.bibliotecavirtual.unad.edu.co/lib/unadsp/reader.action?docID=5307940&ppg=32) [action?docID=5307940&ppg=32](https://ebookcentral-proquest-com.bibliotecavirtual.unad.edu.co/lib/unadsp/reader.action?docID=5307940&ppg=32)
- 3. Gómez, L. J., & Gómez, L. O. D. (2014). Administración de sistema operativos. Recuperado de [https://ebookcentral](https://ebookcentral-proquestcom.bibliotecavirtual.unad.edu.co/lib/unadsp/reader.action?docID=3228996&ppg=204)[proquestcom.bibliotecavirtual.unad.edu.co/lib/unads](https://ebookcentral-proquestcom.bibliotecavirtual.unad.edu.co/lib/unadsp/reader.action?docID=3228996&ppg=204) [p/reader.action?docID=3228996&ppg=204](https://ebookcentral-proquestcom.bibliotecavirtual.unad.edu.co/lib/unadsp/reader.action?docID=3228996&ppg=204)
- 4. Karzynski, M. (2014). Webmin Administrator's Cookbook. Birmingham: Packt Publishing. Recuperado de la contrado de la contrado de la contrado de la contrado de la contrado de la contrado de la contrado de la contrado de la contrado de la contrado de la contrado de la contrado de la contrado de la contrado d [http://bibliotecavirtual.unad.edu.co/login?URL=http://](http://bibliotecavirtual.unad.edu.co/login?url=http://search.ebscohost.com/login.aspx?direct=true&db=nlebk&AN=747086&lang=es&site=eds-live&scope=site&ebv=EB&ppid=pp_1) [search.ebscohost.com/login.aspx?direct=true&db=nl](http://bibliotecavirtual.unad.edu.co/login?url=http://search.ebscohost.com/login.aspx?direct=true&db=nlebk&AN=747086&lang=es&site=eds-live&scope=site&ebv=EB&ppid=pp_1) [ebk&AN=747086&lang=es&site=eds](http://bibliotecavirtual.unad.edu.co/login?url=http://search.ebscohost.com/login.aspx?direct=true&db=nlebk&AN=747086&lang=es&site=eds-live&scope=site&ebv=EB&ppid=pp_1)[live&scope=site&ebv=EB&ppid=pp\\_1](http://bibliotecavirtual.unad.edu.co/login?url=http://search.ebscohost.com/login.aspx?direct=true&db=nlebk&AN=747086&lang=es&site=eds-live&scope=site&ebv=EB&ppid=pp_1)
- 5. Ministerio de educación y ciencia. Introducción a Linux. (Páginas. 1 - 40). Madrid. Recuperado de [http://www.mclibre.org/descargar/docs/manual](http://www.mclibre.org/descargar/docs/manual-mec/mec-curso-ubuntu-606-200609.pdf)[mec/mec-curso-ubuntu-606-200609.pdf](http://www.mclibre.org/descargar/docs/manual-mec/mec-curso-ubuntu-606-200609.pdf)
- 6. Molina, R. F. J., & Polo, O. E. (2014). Servicios en red. Recuperado de [https://ebookcentral-proquest](https://ebookcentral-proquest-com.bibliotecavirtual.unad.edu.co/lib/unadsp/reader.action?docID=3229687&ppg=104)[com.bibliotecavirtual.unad.edu.co/lib/unadsp/reader.](https://ebookcentral-proquest-com.bibliotecavirtual.unad.edu.co/lib/unadsp/reader.action?docID=3229687&ppg=104) [action?docID=3229687&ppg=104](https://ebookcentral-proquest-com.bibliotecavirtual.unad.edu.co/lib/unadsp/reader.action?docID=3229687&ppg=104)
- 7. Muhammad Arifin, F., Andriana Mutiara, G., & Ismail, I. (2017). Implementation of Management

and Network Security Using Endian UTM Firewall. Recuperado de la contrado de la contrado de la contrado de la contrado de la contrado de la contrado de la contrado de la contrado de la contrado de la contrado de la contrado de la contrado de la contrado de la contrado d [http://bibliotecavirtual.unad.edu.co/login?URL=http://](http://bibliotecavirtual.unad.edu.co/login?url=http://search.ebscohost.com/login.aspx?direct=true&db=edsbas&AN=edsbas.C2217DDD&lang=es&site=eds-live&scope=site) [search.ebscohost.com/login.aspx?direct=true&db=e](http://bibliotecavirtual.unad.edu.co/login?url=http://search.ebscohost.com/login.aspx?direct=true&db=edsbas&AN=edsbas.C2217DDD&lang=es&site=eds-live&scope=site) [dsbas&AN=edsbas.C2217DDD&lang=es&site=eds](http://bibliotecavirtual.unad.edu.co/login?url=http://search.ebscohost.com/login.aspx?direct=true&db=edsbas&AN=edsbas.C2217DDD&lang=es&site=eds-live&scope=site)[live&scope=site](http://bibliotecavirtual.unad.edu.co/login?url=http://search.ebscohost.com/login.aspx?direct=true&db=edsbas&AN=edsbas.C2217DDD&lang=es&site=eds-live&scope=site)

- 8. Muniz, J., & Lakhani, A. (2013). Web Penetration Testing with Kali Linux: A Practical Guide to Implementing Penetration Testing Strategies on Websites, Web Applications, and Standard Web Protocols with Kali Linux. Birmingham: Packt Publishing., Recuperado de [http://bibliotecavirtual.unad.edu.co/login?URL=https:](http://bibliotecavirtual.unad.edu.co/login?url=https://search-ebscohost-com.bibliotecavirtual.unad.edu.co/login.aspx?direct=true&db=e000xww&AN=644345&lang=es&site=ehost-live&ebv=EB&ppid=pp_7) [//search-ebscohost](http://bibliotecavirtual.unad.edu.co/login?url=https://search-ebscohost-com.bibliotecavirtual.unad.edu.co/login.aspx?direct=true&db=e000xww&AN=644345&lang=es&site=ehost-live&ebv=EB&ppid=pp_7)[com.bibliotecavirtual.unad.edu.co/login.aspx?direct=](http://bibliotecavirtual.unad.edu.co/login?url=https://search-ebscohost-com.bibliotecavirtual.unad.edu.co/login.aspx?direct=true&db=e000xww&AN=644345&lang=es&site=ehost-live&ebv=EB&ppid=pp_7) [true&db=e000xww&AN=644345&lang=es&site=eho](http://bibliotecavirtual.unad.edu.co/login?url=https://search-ebscohost-com.bibliotecavirtual.unad.edu.co/login.aspx?direct=true&db=e000xww&AN=644345&lang=es&site=ehost-live&ebv=EB&ppid=pp_7) [st-live&ebv=EB&ppid=pp\\_7](http://bibliotecavirtual.unad.edu.co/login?url=https://search-ebscohost-com.bibliotecavirtual.unad.edu.co/login.aspx?direct=true&db=e000xww&AN=644345&lang=es&site=ehost-live&ebv=EB&ppid=pp_7)
- 9. Patawari, A. (2013). Getting Started with OwnCloud. (Páginas. 7 - 39). Birmingham: Packt Publishing. Recuperado de [http://bibliotecavirtual.unad.edu.co/login?URL=http://](http://bibliotecavirtual.unad.edu.co/login?url=http://search.ebscohost.com/login.aspx?direct=true&db=nlebk&AN=620016&lang=es&site=eds-live&scope=site&ebv=EB&ppid=pp_40) [search.ebscohost.com/login.aspx?direct=true&db=nl](http://bibliotecavirtual.unad.edu.co/login?url=http://search.ebscohost.com/login.aspx?direct=true&db=nlebk&AN=620016&lang=es&site=eds-live&scope=site&ebv=EB&ppid=pp_40) [ebk&AN=620016&lang=es&site=eds](http://bibliotecavirtual.unad.edu.co/login?url=http://search.ebscohost.com/login.aspx?direct=true&db=nlebk&AN=620016&lang=es&site=eds-live&scope=site&ebv=EB&ppid=pp_40)[live&scope=site&ebv=EB&ppid=pp\\_40](http://bibliotecavirtual.unad.edu.co/login?url=http://search.ebscohost.com/login.aspx?direct=true&db=nlebk&AN=620016&lang=es&site=eds-live&scope=site&ebv=EB&ppid=pp_40)
- 10. Shah, S., & Soyinka, W. (2007). Manual de administración de Linux. Recuperado de [https://ebookcentral-proquest](https://ebookcentral-proquest-com.bibliotecavirtual.unad.edu.co/lib/unadsp/reader.action?docID=3191942&ppg=342)[com.bibliotecavirtual.unad.edu.co/lib/unadsp/reader.](https://ebookcentral-proquest-com.bibliotecavirtual.unad.edu.co/lib/unadsp/reader.action?docID=3191942&ppg=342) [action?docID=3191942&ppg=342](https://ebookcentral-proquest-com.bibliotecavirtual.unad.edu.co/lib/unadsp/reader.action?docID=3191942&ppg=342)
- 11. Sanz, M. P. (2008). Seguridad en Linux: Guía práctica. Recuperado de [https://ebookcentral](https://ebookcentral-proquest-com.bibliotecavirtual.unad.edu.co/lib/unadsp/reader.action?docID=3218549&ppg=68)[proquest](https://ebookcentral-proquest-com.bibliotecavirtual.unad.edu.co/lib/unadsp/reader.action?docID=3218549&ppg=68)[com.bibliotecavirtual.unad.edu.co/lib/unadsp/reader.](https://ebookcentral-proquest-com.bibliotecavirtual.unad.edu.co/lib/unadsp/reader.action?docID=3218549&ppg=68) [action?docID=3218549&ppg=68](https://ebookcentral-proquest-com.bibliotecavirtual.unad.edu.co/lib/unadsp/reader.action?docID=3218549&ppg=68)
- 12. Singh, A. (2013). Instant Kali Linux. Birmingham<br>[UK]: Packt Publishing. Recuperado de Recuperado de [http://bibliotecavirtual.unad.edu.co/login?URL=https:](http://bibliotecavirtual.unad.edu.co/login?url=https://search-ebscohost-com.bibliotecavirtual.unad.edu.co/login.aspx?direct=true&db=e000xww&AN=656227&lang=es&site=ehost-live&ebv=EB&ppid=pp_1) [//search-ebscohost](http://bibliotecavirtual.unad.edu.co/login?url=https://search-ebscohost-com.bibliotecavirtual.unad.edu.co/login.aspx?direct=true&db=e000xww&AN=656227&lang=es&site=ehost-live&ebv=EB&ppid=pp_1)[com.bibliotecavirtual.unad.edu.co/login.aspx?direct=](http://bibliotecavirtual.unad.edu.co/login?url=https://search-ebscohost-com.bibliotecavirtual.unad.edu.co/login.aspx?direct=true&db=e000xww&AN=656227&lang=es&site=ehost-live&ebv=EB&ppid=pp_1) [true&db=e000xww&AN=656227&lang=es&site=eho](http://bibliotecavirtual.unad.edu.co/login?url=https://search-ebscohost-com.bibliotecavirtual.unad.edu.co/login.aspx?direct=true&db=e000xww&AN=656227&lang=es&site=ehost-live&ebv=EB&ppid=pp_1) [st-live&ebv=EB&ppid=pp\\_1](http://bibliotecavirtual.unad.edu.co/login?url=https://search-ebscohost-com.bibliotecavirtual.unad.edu.co/login.aspx?direct=true&db=e000xww&AN=656227&lang=es&site=ehost-live&ebv=EB&ppid=pp_1)
- 13. Torres, E. F., & Pizarro, G. A. M. (2017). Linux para usuarios. Recuperado de [https://ebookcentral](https://ebookcentral-proquest-com.bibliotecavirtual.unad.edu.co/lib/unadsp/reader.action?docID=4946218&ppg=76)[proquest](https://ebookcentral-proquest-com.bibliotecavirtual.unad.edu.co/lib/unadsp/reader.action?docID=4946218&ppg=76)[com.bibliotecavirtual.unad.edu.co/lib/unadsp/reader.](https://ebookcentral-proquest-com.bibliotecavirtual.unad.edu.co/lib/unadsp/reader.action?docID=4946218&ppg=76) [action?docID=4946218&ppg=76](https://ebookcentral-proquest-com.bibliotecavirtual.unad.edu.co/lib/unadsp/reader.action?docID=4946218&ppg=76)
- 14. Villada, R. J. L. (2015). Instalación y configuración del software de servidor web (UF1271). (Páginas. 121 – 148). Madrid, ES: IC Editorial. Recuperado de [https://ebookcentral-proquest](https://ebookcentral-proquest-com.bibliotecavirtual.unad.edu.co/lib/unadsp/reader.action?docID=4310544&ppg=126)[com.bibliotecavirtual.unad.edu.co/lib/unadsp/reader.](https://ebookcentral-proquest-com.bibliotecavirtual.unad.edu.co/lib/unadsp/reader.action?docID=4310544&ppg=126) [action?docID=4310544&ppg=126](https://ebookcentral-proquest-com.bibliotecavirtual.unad.edu.co/lib/unadsp/reader.action?docID=4310544&ppg=126)